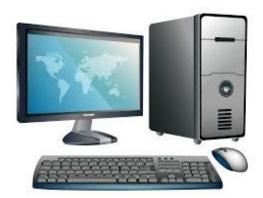

Get your UC Davis CPE Computing Access.

You can use this username and password to log into your email at https://my.ucdavis.edu/

UC Davis Computing Account Services http://accounts.ucdavis.edu

## New users must create their own accounts at UC Davis.

You will receive your employee identification number from your program representative. Once you have your employee ID number, please follow the steps below to create your UC Davis login ID and passphrase.

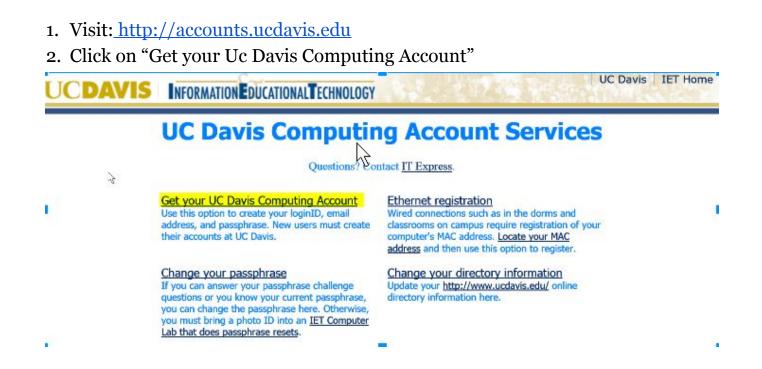

3. This will take you to the authentication screen.

## Authentication

|                        | Progress                                                                                                    |    |
|------------------------|----------------------------------------------------------------------------------------------------|----|
|                        | bur identity by providing the following information. Do not set up or modify a<br>neone else. See <u>California Penal Code 502(c)</u> . | n  |
| First Name:            |                                                                                                    |    |
| Middle Name:           |                                                                                                    |    |
| Last Name:             |                                                                                                    |    |
| Student/Employee ID #: | (9 characters)                                                                                                    |    |
| Birth Date:            | (MM/DD/YYYY)                                                                                                    |    |
|                        | Submit Informat                                                                                                    | on |

- 4. You will need to fill in:
  - First Name
  - Middle Name (optional)
  - Last Name
  - Employee ID number
  - Date of Birth
- 5. Click "Submit Information"
- 6. You can select the name of your Login ID. It should follow the requirements below:
  - Must be between 2-8 characters long
  - Any letters or numbers
  - Adhere to the UC Davis "Principles of Community". Out of respect for others, your ID should not include offensive language.

Make note of:

- Your email address
- Your login or user ID (may be different than your email address)
- Your password

## **Questions? Contact IT Express**

ithelp@ucdavis.edu Phone: 530-754-HELP (4357) Monday - Friday 7:00 am - 9:00 pm (except on holidays)